# **[Presentation: Using AirPlay,](https://support.launchnovo.com/kb/presentation-using-airplay-google-cast/) [Google Cast](https://support.launchnovo.com/kb/presentation-using-airplay-google-cast/)**

## **macOS or iOS – AirPlay**

Supported model name: NovoTouch, NovoDisplay, NovoStage, NC-X900, NC-X700, NovoEnterprise, NovoPro and NovoCast.

### **iOS 12+**

**Step 1.** Connect your iPhone/iPad to the same Wi-Fi network as your Novo device.

**Step 2.** Swipe **DOWN** from the top-right corner of your screen to access **Control Center** > Tap **Screen Mirroring** and then select the Novo-series product to screen sharing.

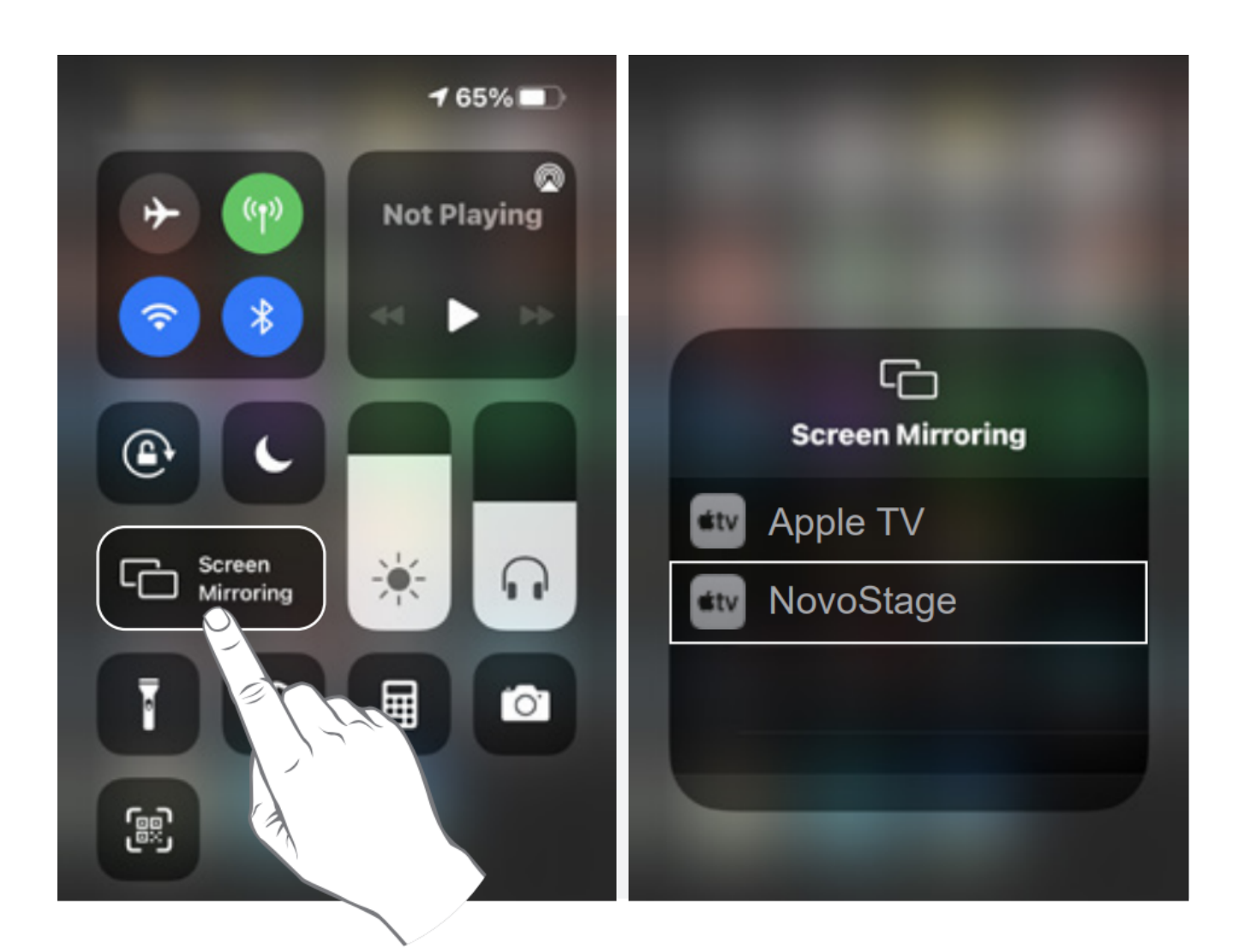

#### **iOS 11 and Older Version**

**Step 1.** Connect your iPhone/iPad to the same Wi-Fi network as your Novo device.

**Step 2.** Swipe **UP** from the bottom of your screen to access Control Center > Tap **AirPlay** > select the Novo-series product.

For more details, please go to  $L$ aunchNovo.com > iOS.

## **Android – Google Cast**

Supported model name: NovoTouch, NovoDisplay, NC-X900, NC-X700, NovoEnterprise, NovoPro and NovoCast.

Here is an example for Google phone.

**Step1.** Connect your iPhone/iPad to the same Wi-Fi network as your Novo device.

**Step2.** Swip **DOWN** from the top of your screen > Tap **Screen Cast** > select the Novo device.

Note: Make sure **POWER SAVING** mode has been disabled.